## **Składanie Wniosków PFR**

- 1.Uruchomienie w bankowości internetowej
- IBF –dostępne pod wyborem z menu >> wnioski

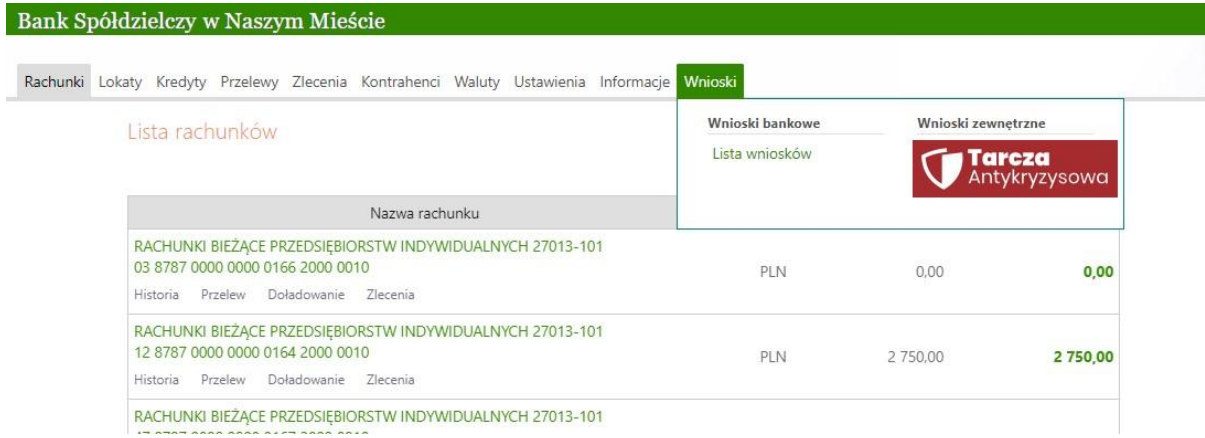

## IB –dostępne w menu bocznym

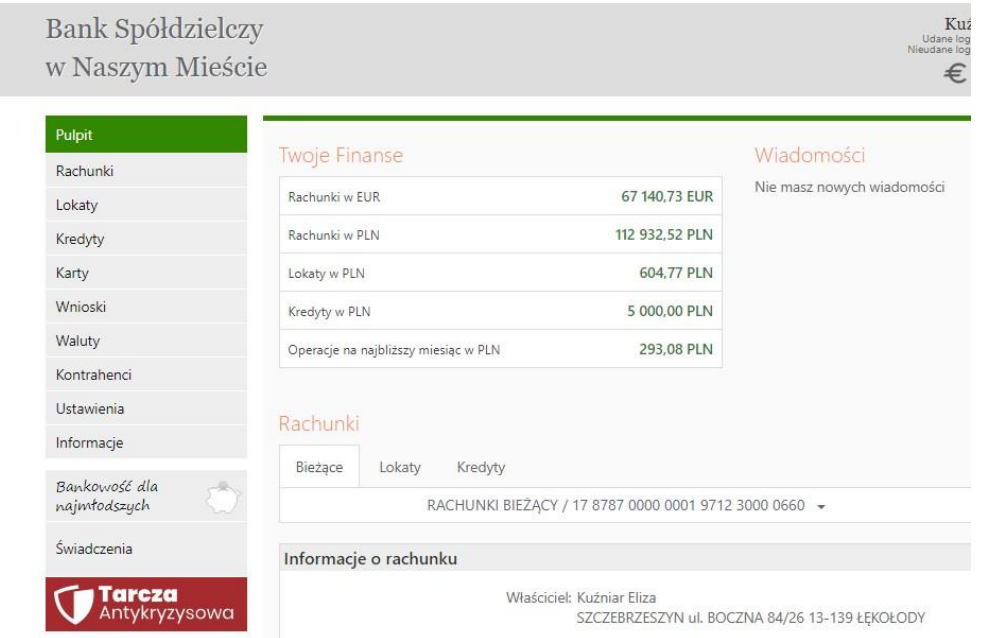

## 2. Złożenie wniosku

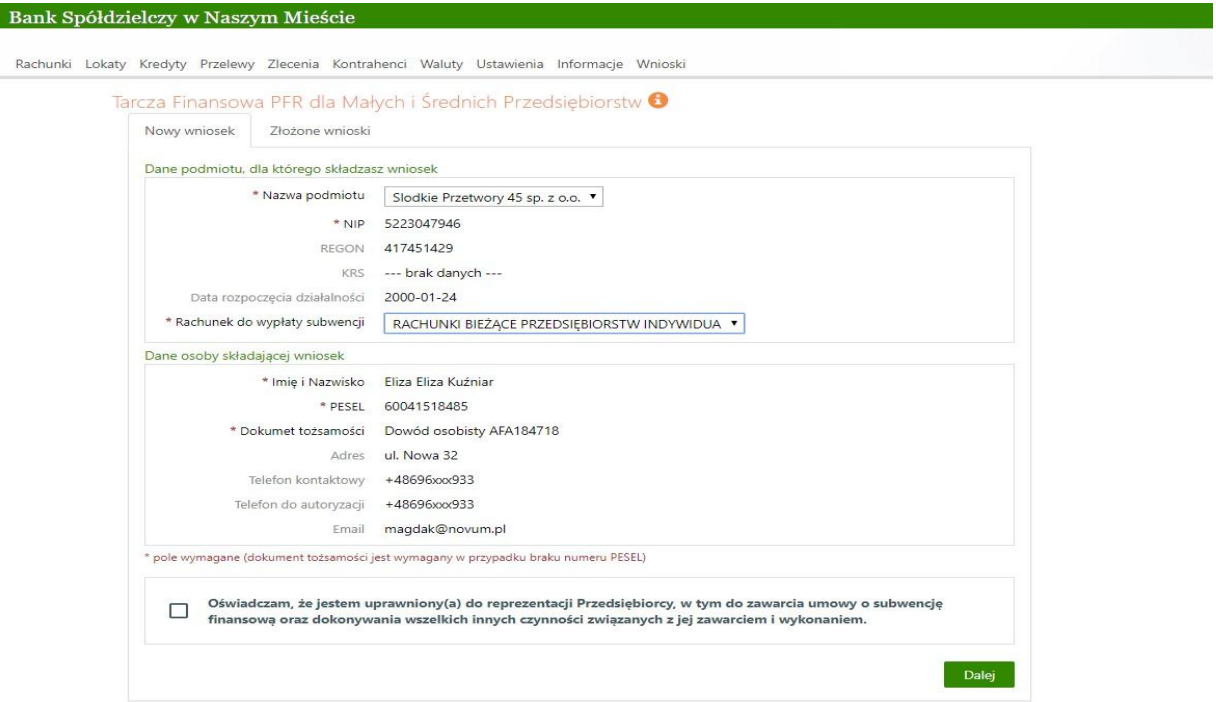

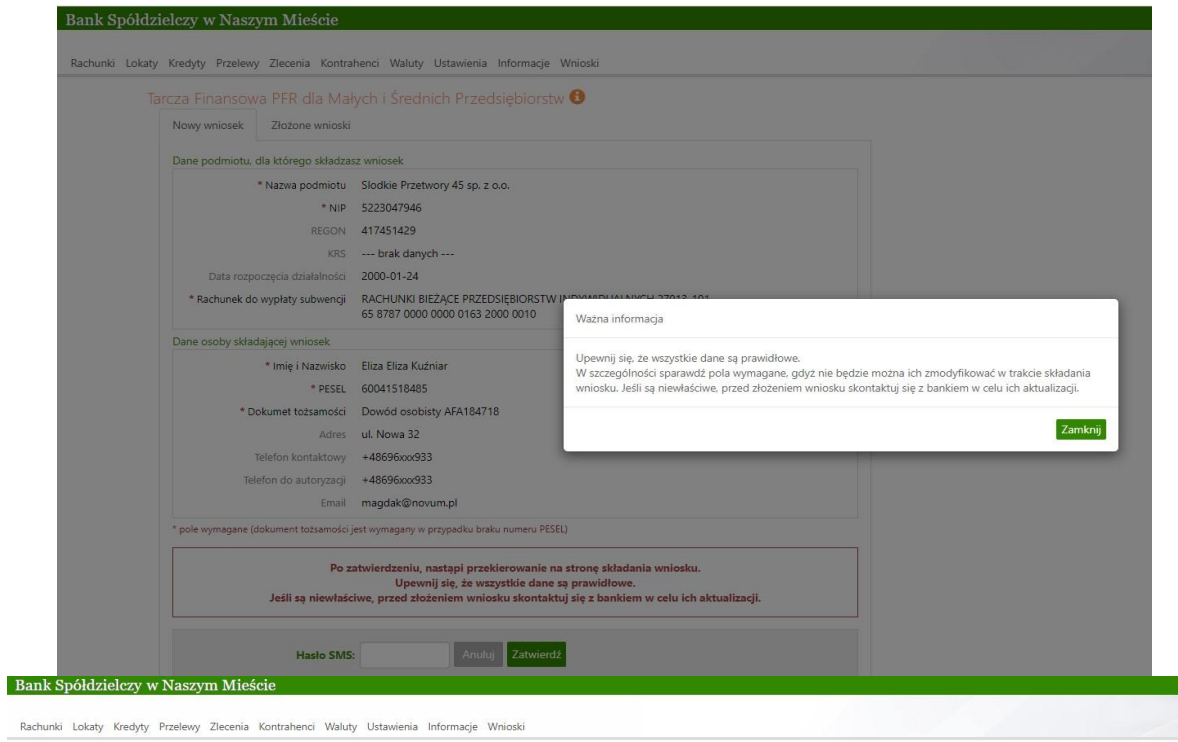

◆<br>Proces składania wniosku o subwencję został rozpoczęty.<br>Dane zostały przekazane do wniosku o numerze PFR000000000637<br>Kontynuuj wypełnianie wniosku w otwartym oknie.  $\boxed{\alpha}$  Następne kroki wykonywane są na stronie Zrzeszenia

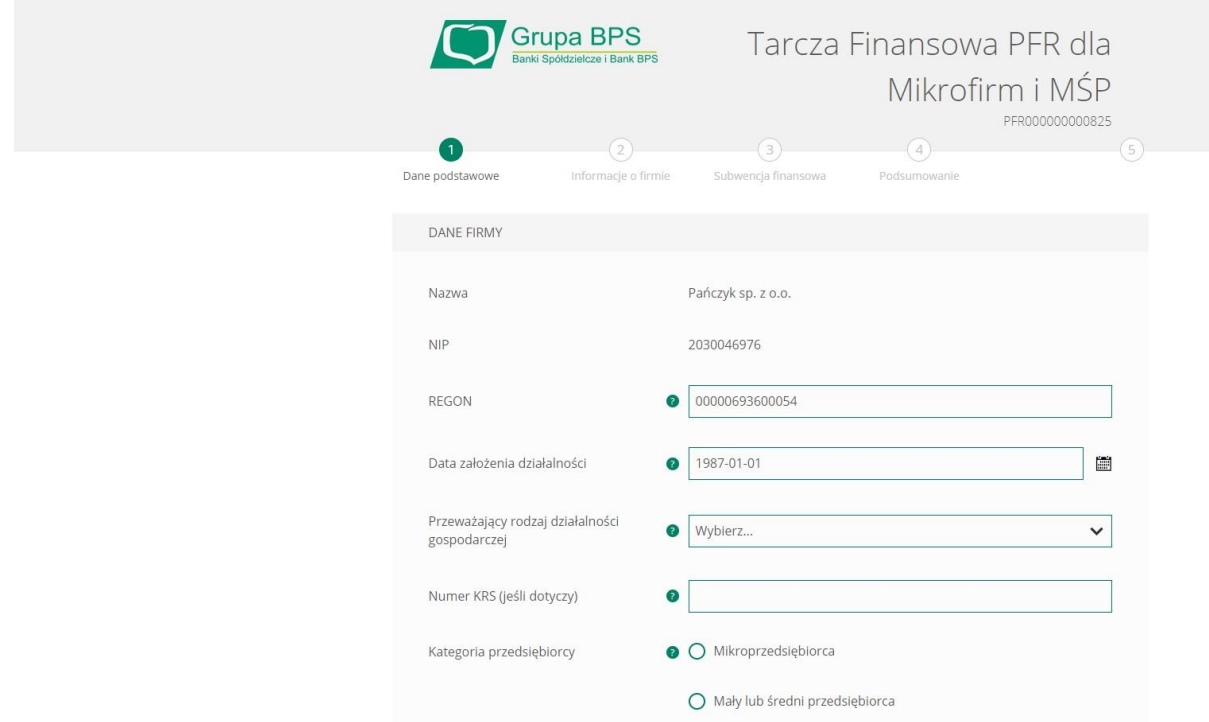

3. Sprawdzenie złożonego wniosku w bankowości internetowej

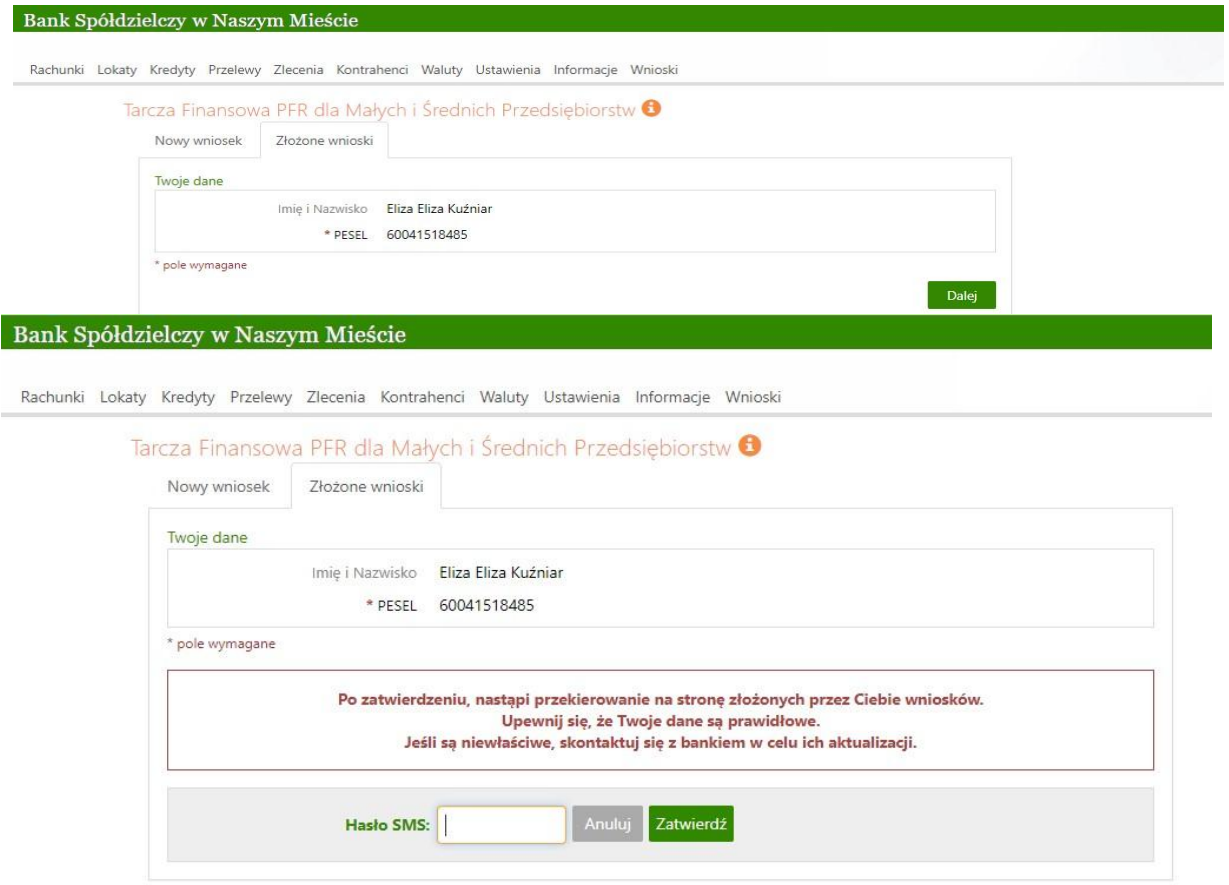

Następne kroki wykonywane są na stronie Zrzeszenia

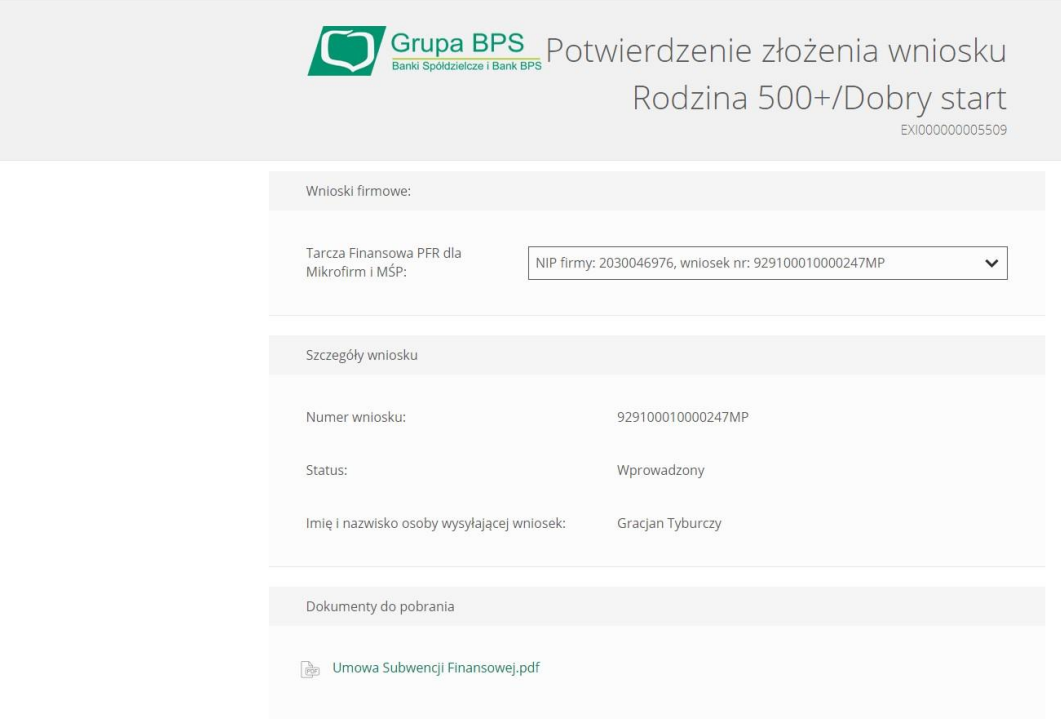